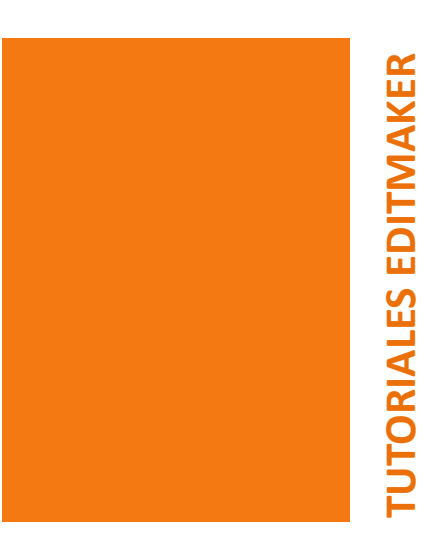

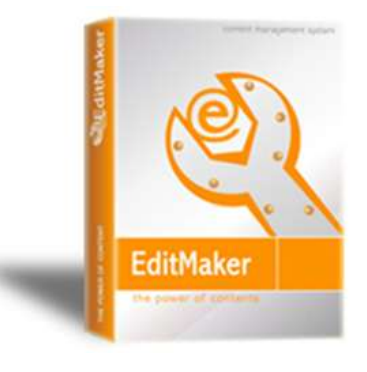

# Gestión de Menús

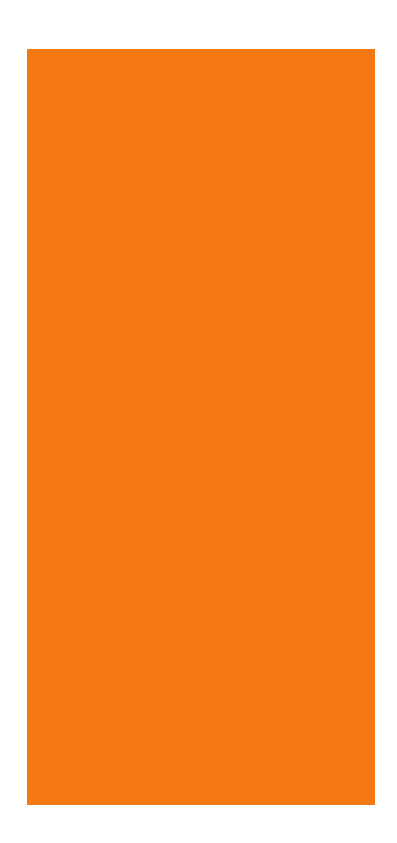

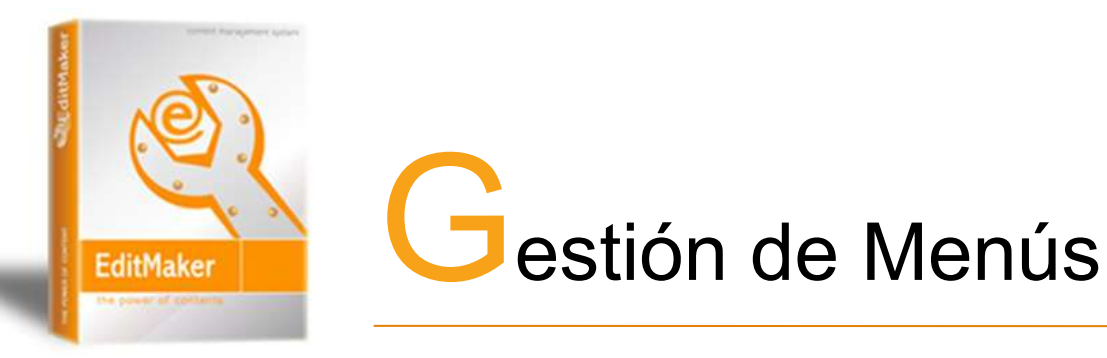

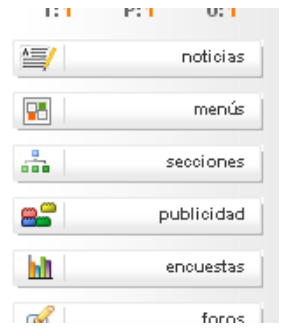

**Editmaker permite crear y administrar los elementos en los menús de la web.**

#### **Posición de los menús**

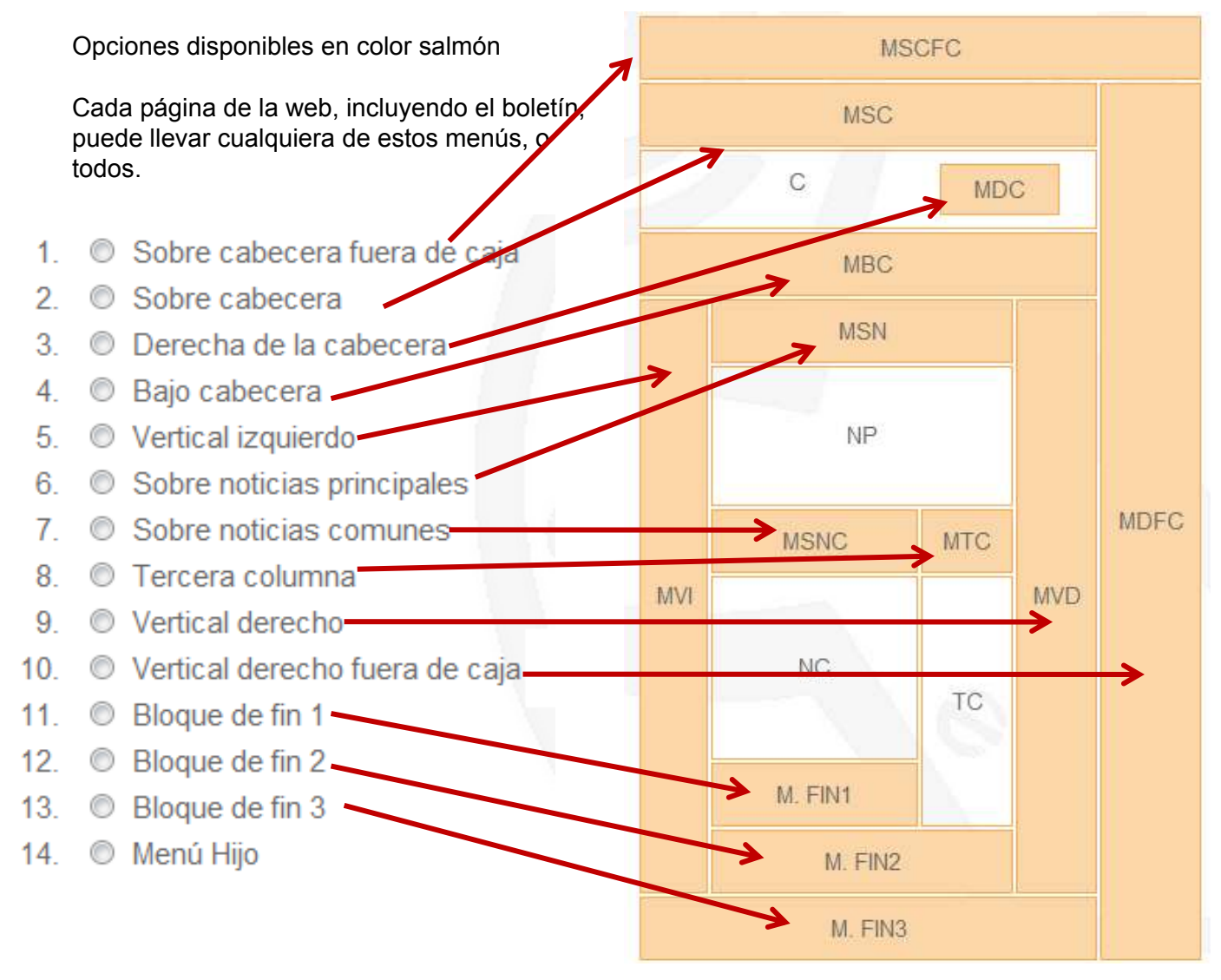

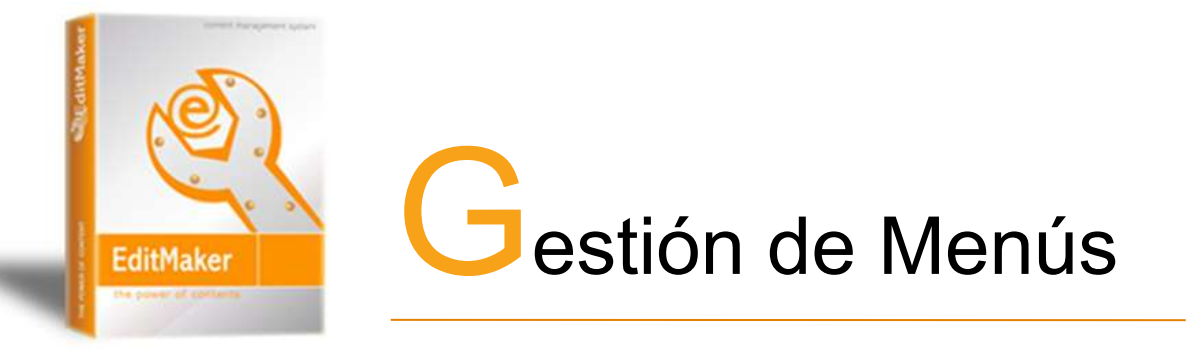

## **CREACIÓN Y CONFIGURACIÓN DE LOS MENÚS**

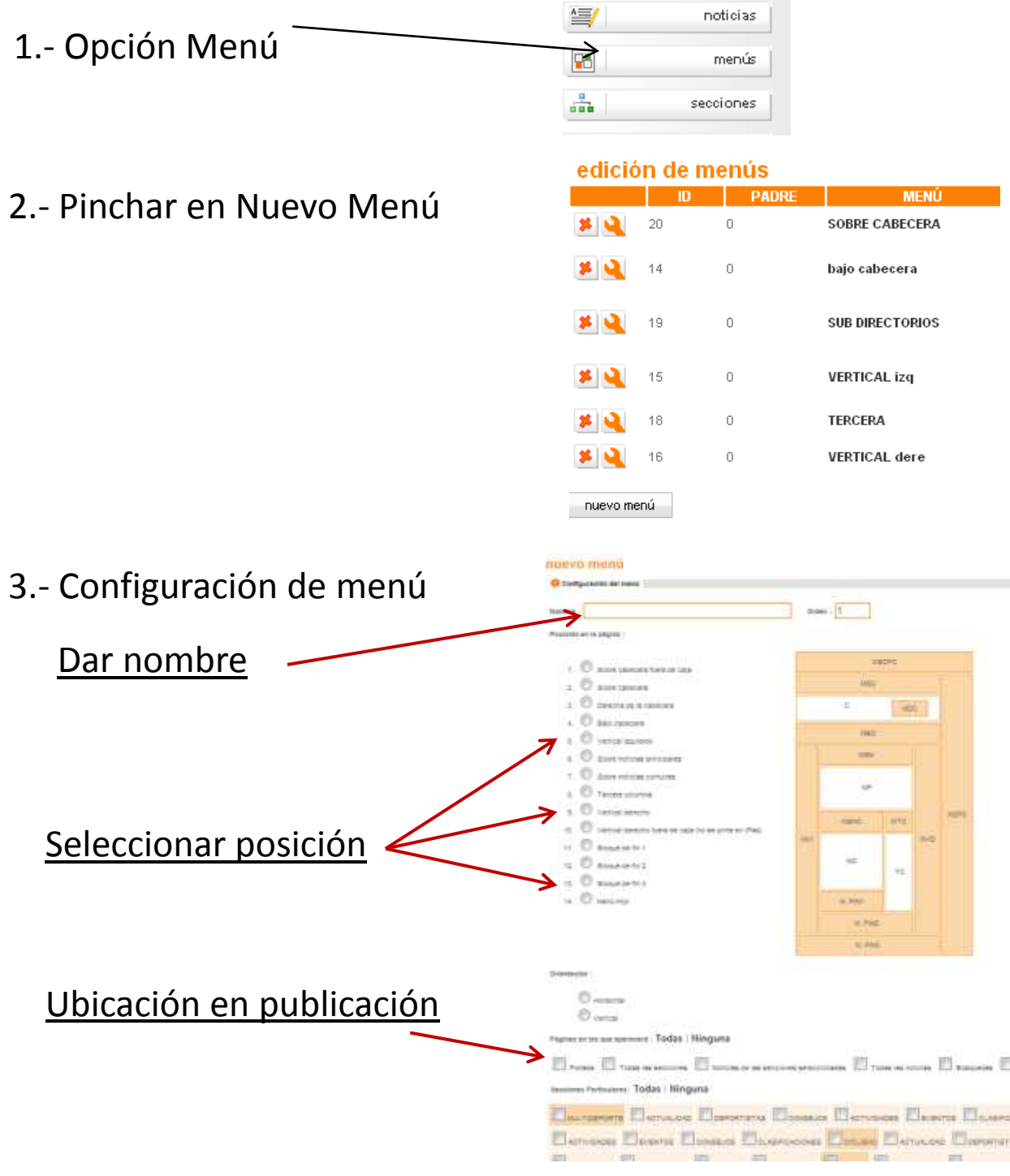

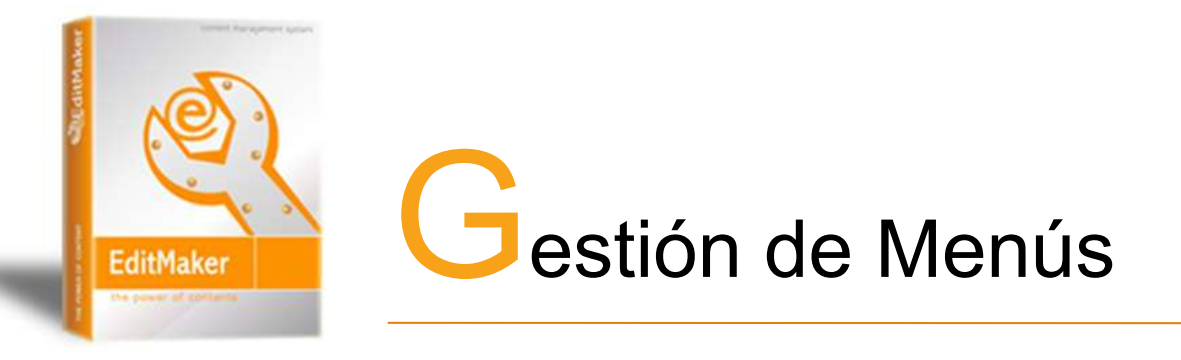

4.-Una vez dado de alta, entramos al menú pulsando sobre el nombre

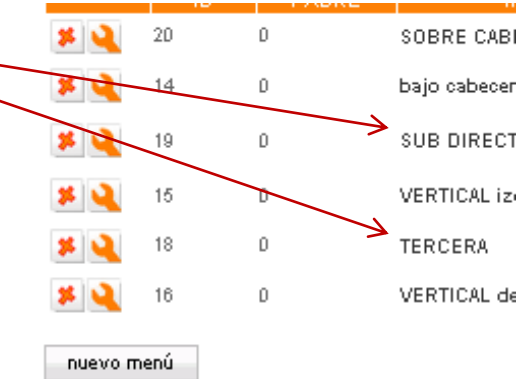

- 5.-Se añaden desde aquí todos los elementos que queramos incluir en el menú
- .-. Publicidad
- .- Encuestas
- .- Imágenes
- .- Etc…

Siempre rellenando todos los campos y dando un número de orden.

## añadir elemento

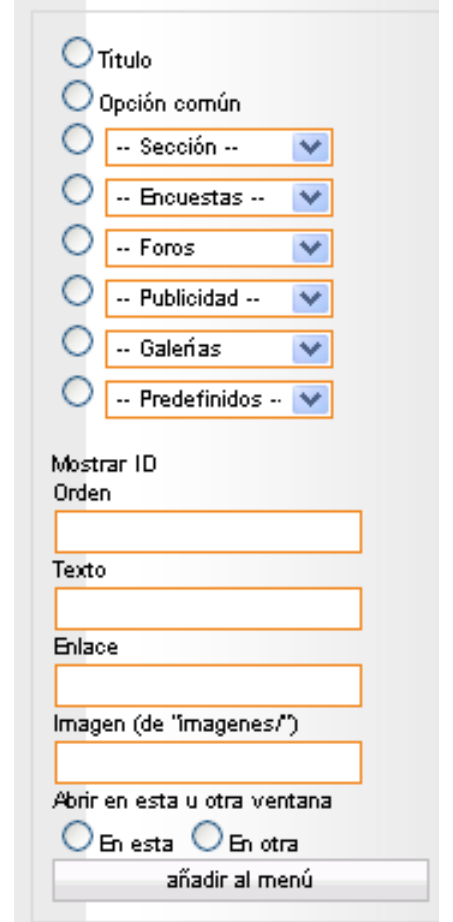

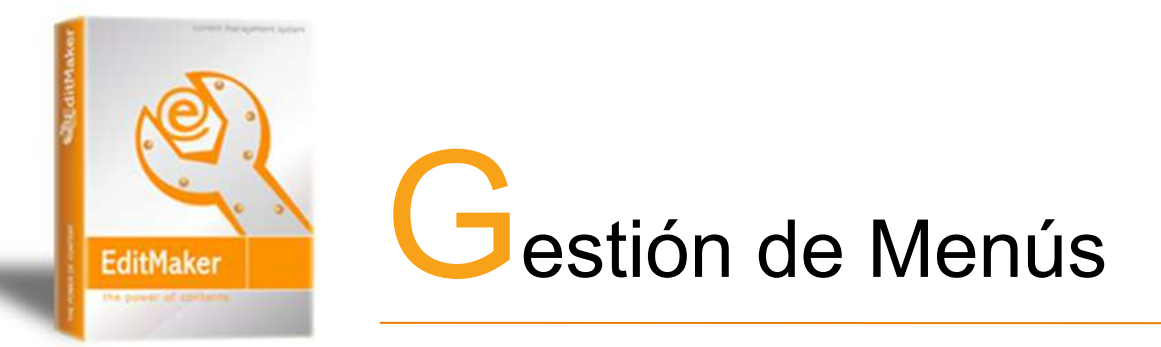

### **ELEMENTOS DE LOS MENÚS**

<< menús

٠

۰

۰

añadir elemento

 $\widehat{C}$  Titulo

r.

r.

C

 $\sqrt{2}$ 

Orden

Texto

Enlace

C Opción común  $\cap$  - Sección -

> $-$  Foros -- Publicidad --

 $-$  Galerías

- Predefinidos -

Imagen (de "imagenes/")

Abrir en esta u otra ventana C En esta C En otra

añadir al menú

- Encuestas --

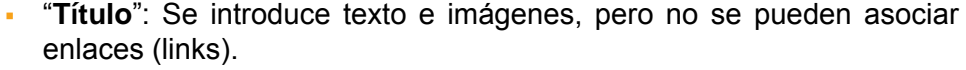

El texto introducido tomará el estilo que se haya asociado al menú

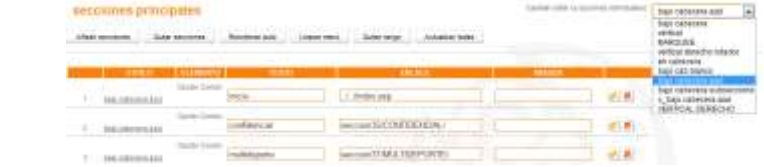

o, por el contrario, seleccionar el estilo para cada opción de forma individualizada:

1. Selección de estilo

2. Se pulsa sobre el símbolo **de** la opción que se quiera cambiar

 "**Opción común**": Permite introducir un texto e imágenes, y también admite enlaces (links).

El texto introducido tomará el estilo que se haya asociado al menú, y podrá cambiarse de la forma explicada en el apartado anterior

- "**Sección**" : Todas las secciones y subsecciones pueden incluirse en el menú. Al seleccionar esta opción tan sólo debemos asociar un número de orden, ya que el gestor incluirá de forma automática nombre y enlace a la sección.
- Otras opciones son: **encuestas**, **foros**, **publicida**d, **Galerías** de imágenes y **predefinidos**. Ejemplos de elementos predefinidos son buscador de Google, búsqueda avanzada etc..
- "**Orden**": Introduce el número de posición del elemento Creado.
- "**Texto**": Permite introducir el titulo del elemento creado.
- "**Enlace**": Sirve para que abra a otra URL, para hacer un link.
- "**Imagen**": Permite añadir una imagen (botón, PDF…) Las imágenes deben cargarse en la carpeta imágenes del ftp del editor

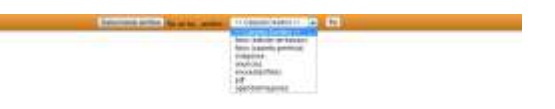

 "**Abrir en esta u otra ventana**": Permite abrir en otra ventana si se desea la sección, publicidad, encuesta… elegida.

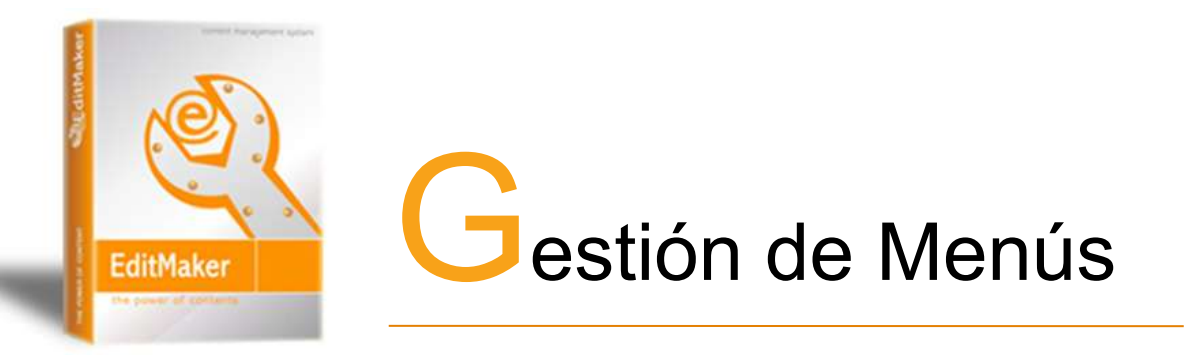

## **NAVEGAR POR LOS ELEMENTOS DEL MENÚ**

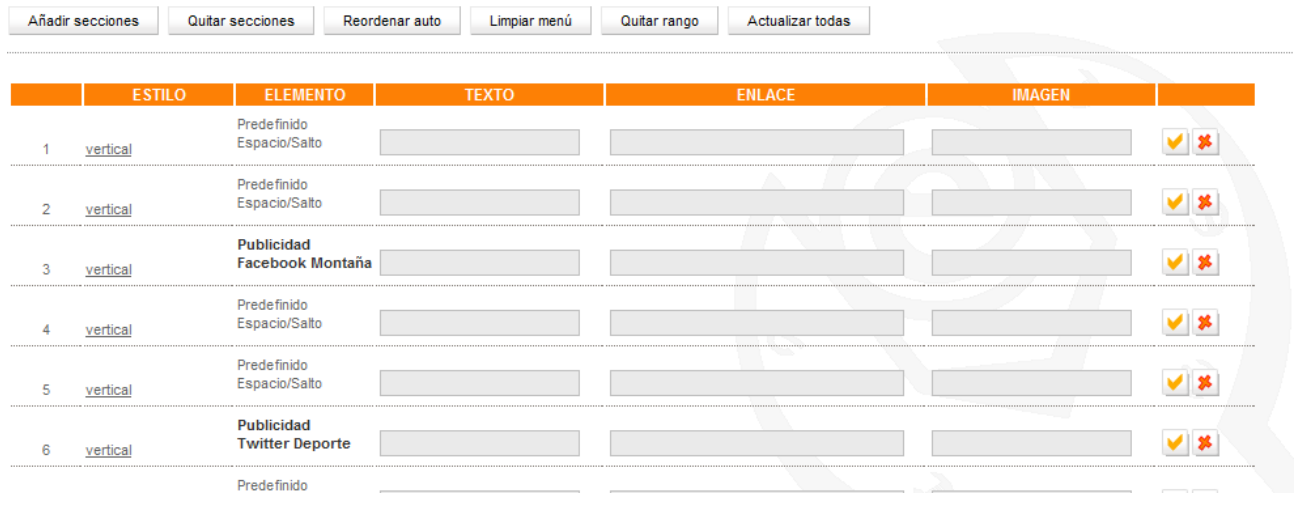

 "**Orden**": Refleja el orden de los elementos o secciones. Se cambia directamente seleccionando con el ratón el elemento y arrastrándolo hacia la posición que deseemos ya sea superior o inferior

Pâra ver video clickar en la imagen --------->>>

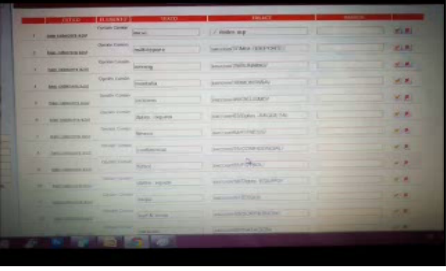

- : elimina el elemento de menú asociado.
- **Elemento**: Refleja el tipo de elemento (Galería, sección, encuesta…). En el caso de que el elemento sea una publicidad (como en la imagen), pinchando sobre el nombre de la publicidad podemos ir de forma directa a la edición de la propia publicidad, ahorrándonos la navegación hasta el menú publicidad y posteriormente seleccionando la publicidad en particular
- Texto / Enlace / Imagen: Permite modificar directamente cualquiera de ellas. Se cambia el elemento deseado y a continuación se pincha en: